## **Islandix Wheel Analytics**

**USB Quickstart Manual** 

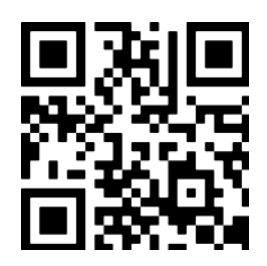

<https://www.islandix.com/support>

[support@islandix.com](mailto:support@islandix.com)

Document revision № 2520

## **Quick start — USB**

*This page contains minimal instructions for connecting Wheel Analytics USB. To connect wirelessly, read the [Wireless Quickstart manual](https://www.islandix.com/support) instead. For detailed instructions on applications and configuration, please see [the manual.](https://www.islandix.com/support)* 

To connect using USB:

- 1. Connect Wheel Analytics to a computer using the included USB cable.
- 2. Wait 60 seconds for the tool to initialize and create the USB connection.
- 3. On the computer navigate to *<http://192.168.3.1/>* using your preferred browser.

The tool is now fully operational and ready to use. As an alternative to remembering the IP address in step 3 above, Wheel Analytics can be addressed by name. Try:

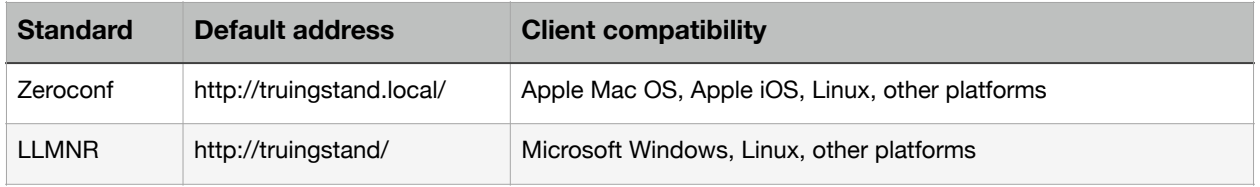

Some browsers may incorrectly interpret a peer-to-peer address as a search

query. To avoid this problem enter the complete address starting with *http://…* 

For additional information and troubleshooting help, please see [the full manual.](https://www.islandix.com/support)